# **Dryer Tech Data Sheet**

This information is intended for Qualified Technicians Only. **CAUTION: DISCONNECT ELECTRICAL CURRENT BEFORE SERVICING** Please Return This Sheet to its Envelope in the Product for Future Reference

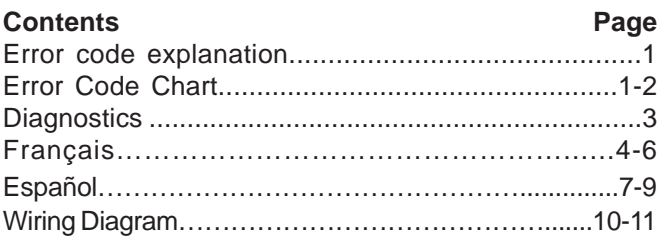

## **Acronym Table**

**CW** – Clockwise **CCW** – Counter Clockwise

#### **READING ERROR CODES**

- 1. Wake the dryer up by pressing any button but "**cancel**".
- 2. Press and hold the **"cancel**" and "**start pause**" buttons simultaneously for 6 seconds to show the last error code recorded. The error code will appear in the display as an E followed by two numbers. NOTE: E00 means no failure code experienced.
- 3. To view the last 5 error codes recorded, refer to the Diagnostic Mode listed below.
- 4. Troubleshoot problem by using the chart below.

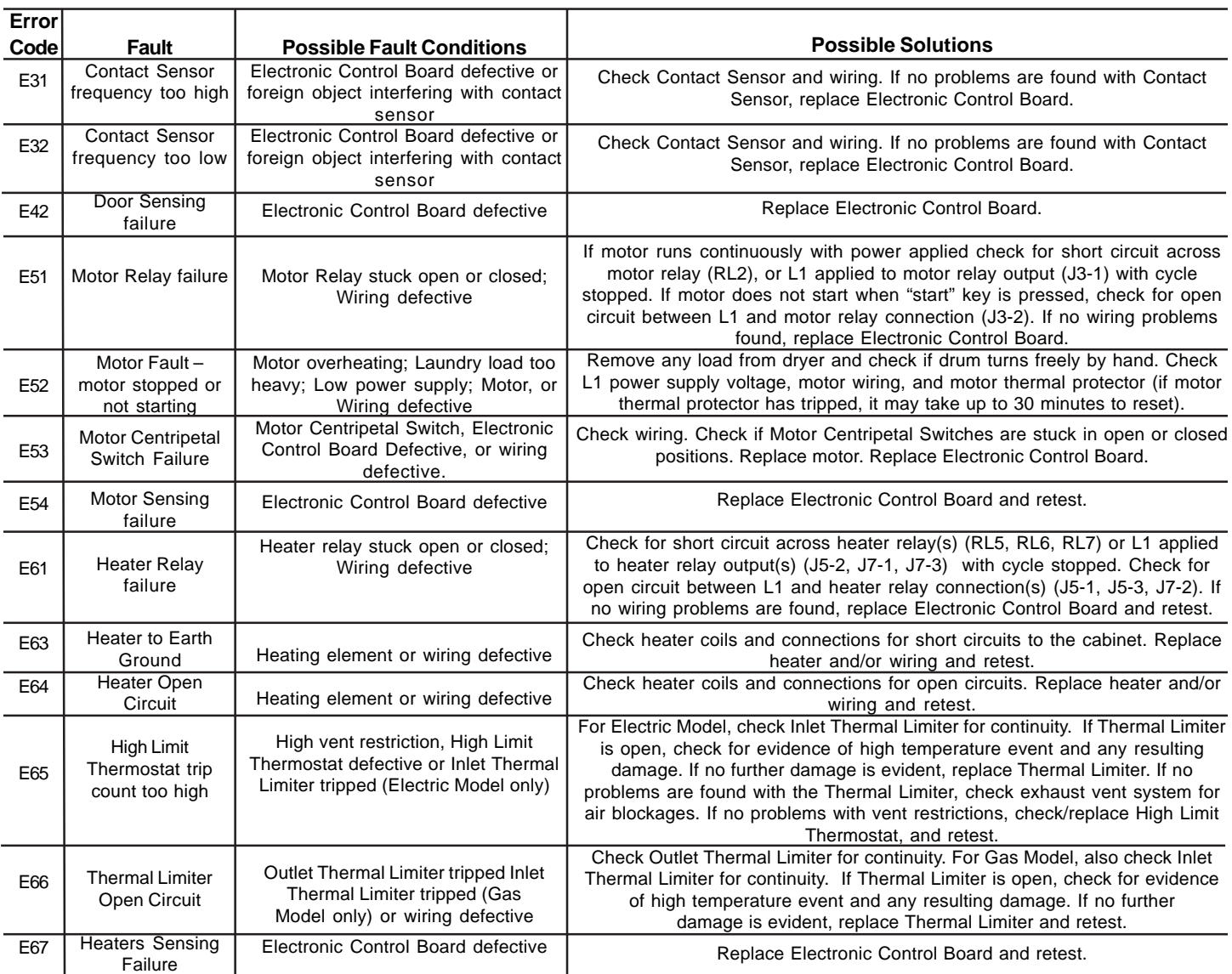

<sup>1</sup> **137032800A** (0805)

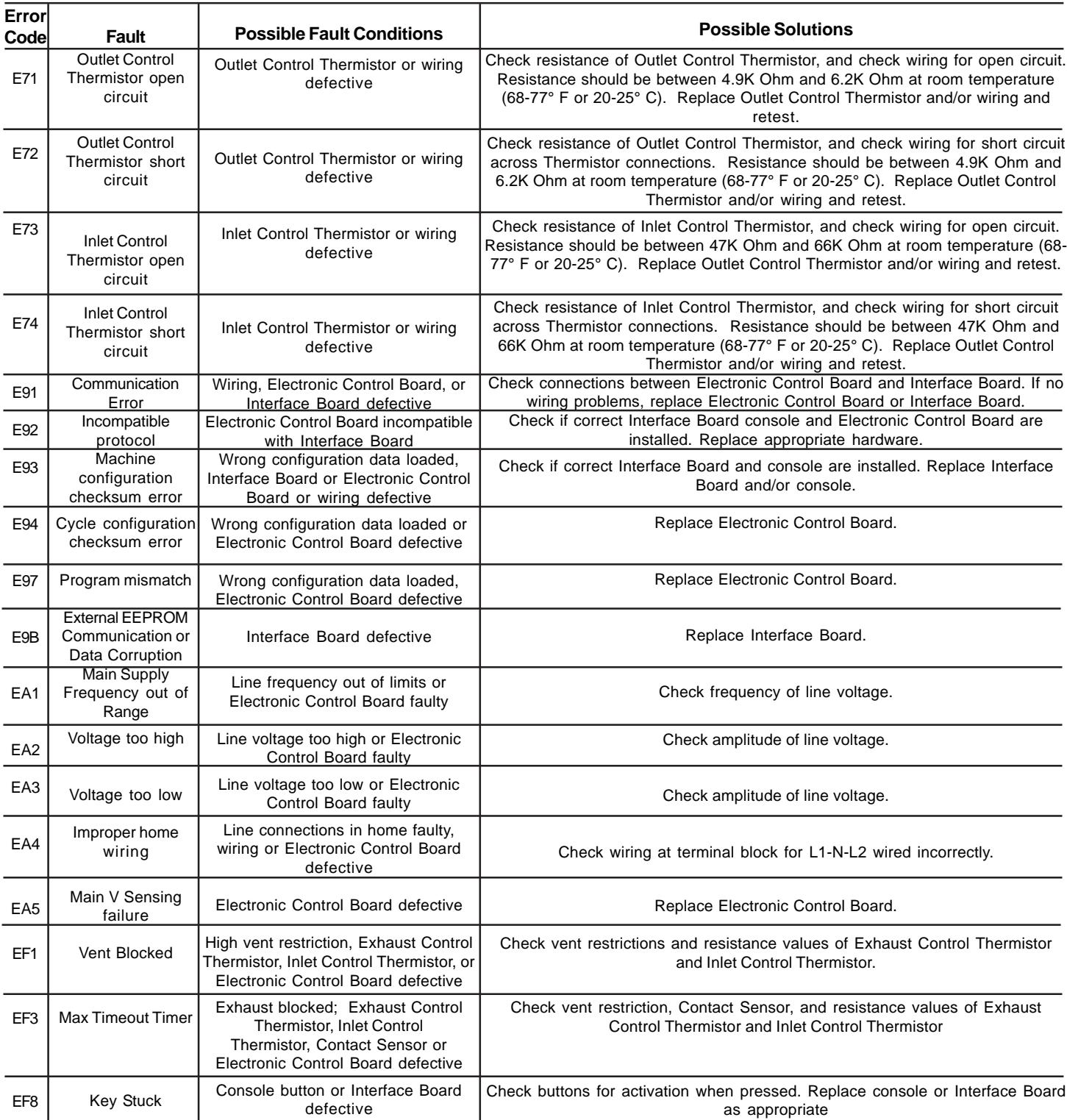

#### **FACTORY RESET**

- 1. Turn cycle selector knob to any position other than "my favorites".
- 2. Press the "**up arrow**" button until "**set prefs**" appears.
- 3. Press the "**select**" button.
- 4. Press the "**up arrow**" button until reset appears.
- 5. Press the "**select**" button.
- 6. Press the menu button under "all settings"

#### **INSTALLATION CYCLE**

- 1. Turn cycle selector knob to any position other than "my favorites".
- 2. Press the "**up arrow**" button until "**set prefs**" appears.
- 3. Press the "**select**" button.
- 4. Press the "**up arrow**" button until "install cycle" appears.
- 5. Press the "**select**" button. 6. Follow on screen directions.

#### **DIAGNOSTIC MODE**

- 1. Press the **"cancel"** button to enter standby mode and enable diagnostic entry.
- 2. Within 10 seconds after pressing **"cancel"**, press any button to wake up the control.
- 3. Within 5 seconds of wake up, turn the selector knob to the far left cycle and press and hold the **"cancel"** and **the far left button under the display** simultaneously for 3 seconds to enter the Diagnostic Mode. (note: to save time at wake up, the welcome screen can be bypassed by turning the selector knob).
- 4. Upon entering Diagnostic Mode, all lights should turn on.
- 5. The following steps can be cycled through by turning the selector knob clockwise:

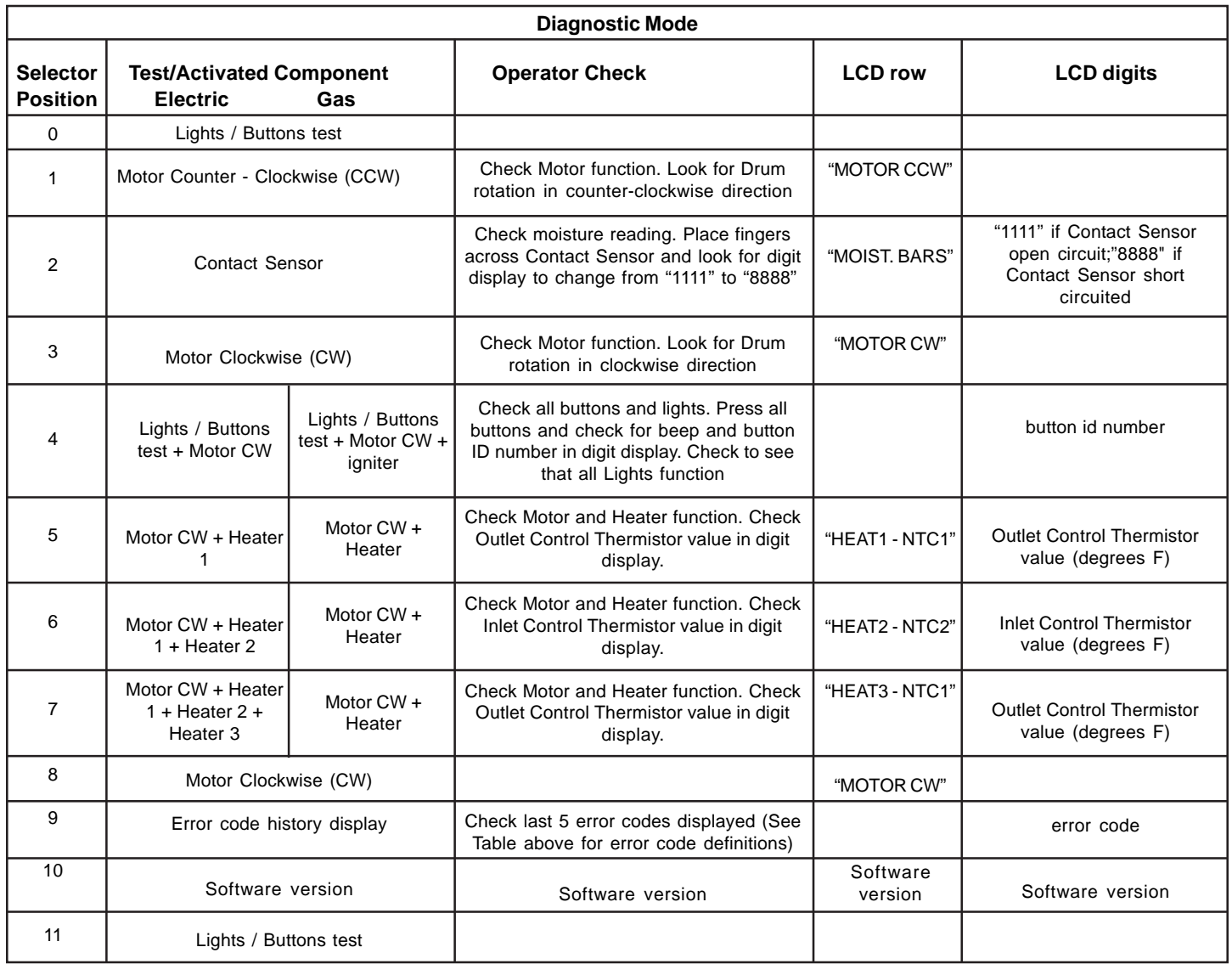

**NOTE :** To clear the error code (s): Press and hold the **far left key under the display** and "**Cancel"** buttons simultaneously for 3 seconds.

- 6. To exit Diagnostic Mode:
	- a) Unplug the power cord, wait 5-8 seconds, then reconnect the power cord **OR**
	- b) Turn the program knob to the Start Position (lights/Buttons Test). Press the "**cancel**" and **far left button under the display** simultaneously for 6 seconds.

# **Fiche de données techniques de sécheuse**

Informations réservées aux techniciens qualifiés.

**ATTENTION : DÉBRANCHEZ L'ALIMENTATION ÉLECTRIQUE AVANT D'EFFECTUER TOUT ENTRETIEN**

Replacez cette fiche dans son enveloppe dans l'appareil pour référence ultérieure

# **Tableau des acronymes**

**SH** - Sens horaire **SAH** - Sens antihoraire

#### **LECTURE DES CODES D'ERREUR**

- 1. Réveillez la laveuse en appuyant sur une touche quelconque, sauf "**cancel (annuler)**".
- 2. Appuyez et maintenez simultanément appuyées les touches **"cancel (annuler)**" et "**start (départ)/ pause**" pendant 6 secondes pour afficher le dernier code d'erreur enregistré. Le code d'erreur s'affiche à l'écran sous la forme d'un E suivi de deux chiffres. REMARQUE : E00 signifie qu'il n'existe
	- aucun code d'erreur.
- 3. Pour afficher les 5 derniers codes d'erreur enregistrés, référez-vous au mode Diagnostic listé ci-dessous.
- 4. Vérifiez la source du problème en utilisant le tableau ci-dessous.

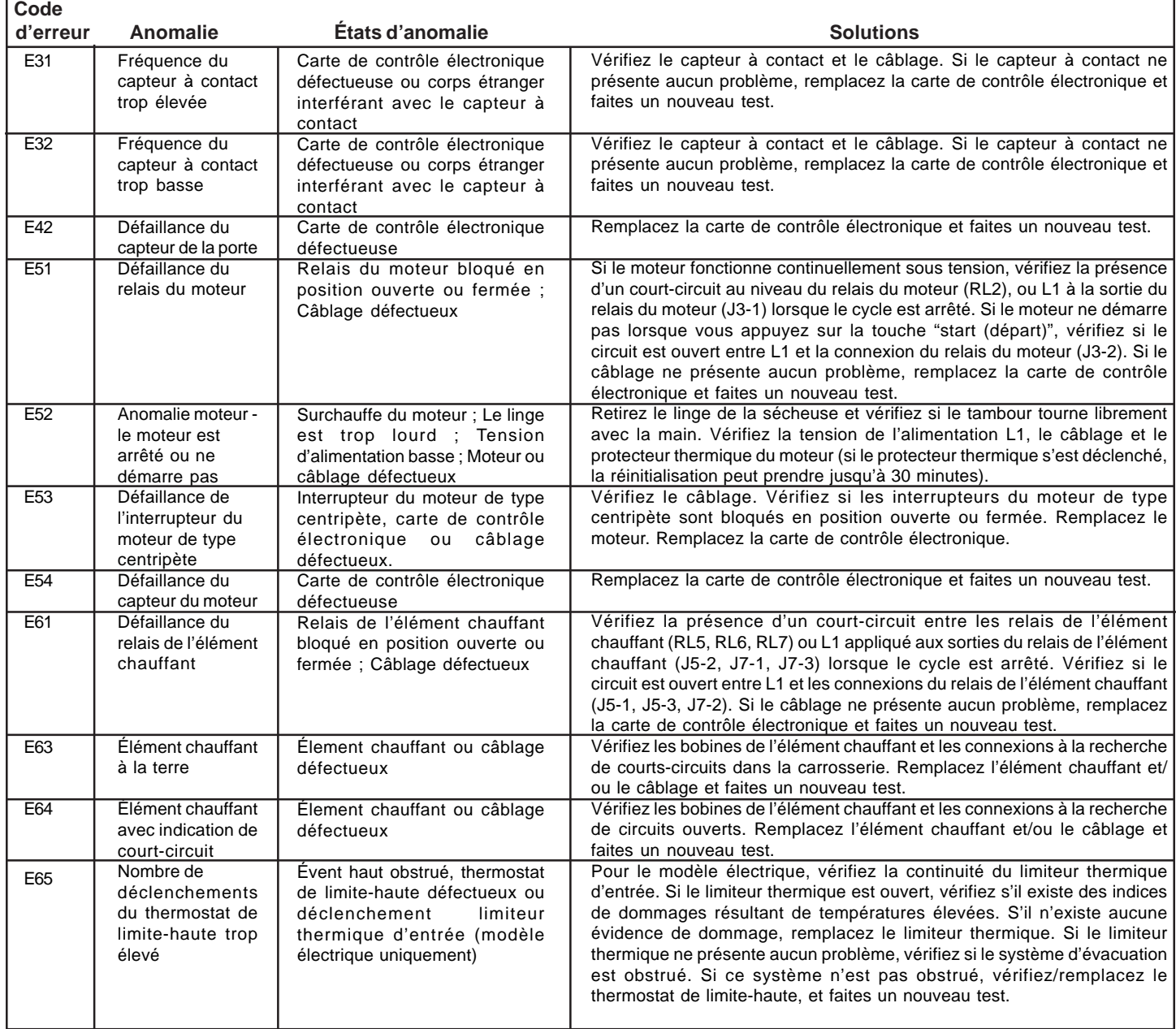

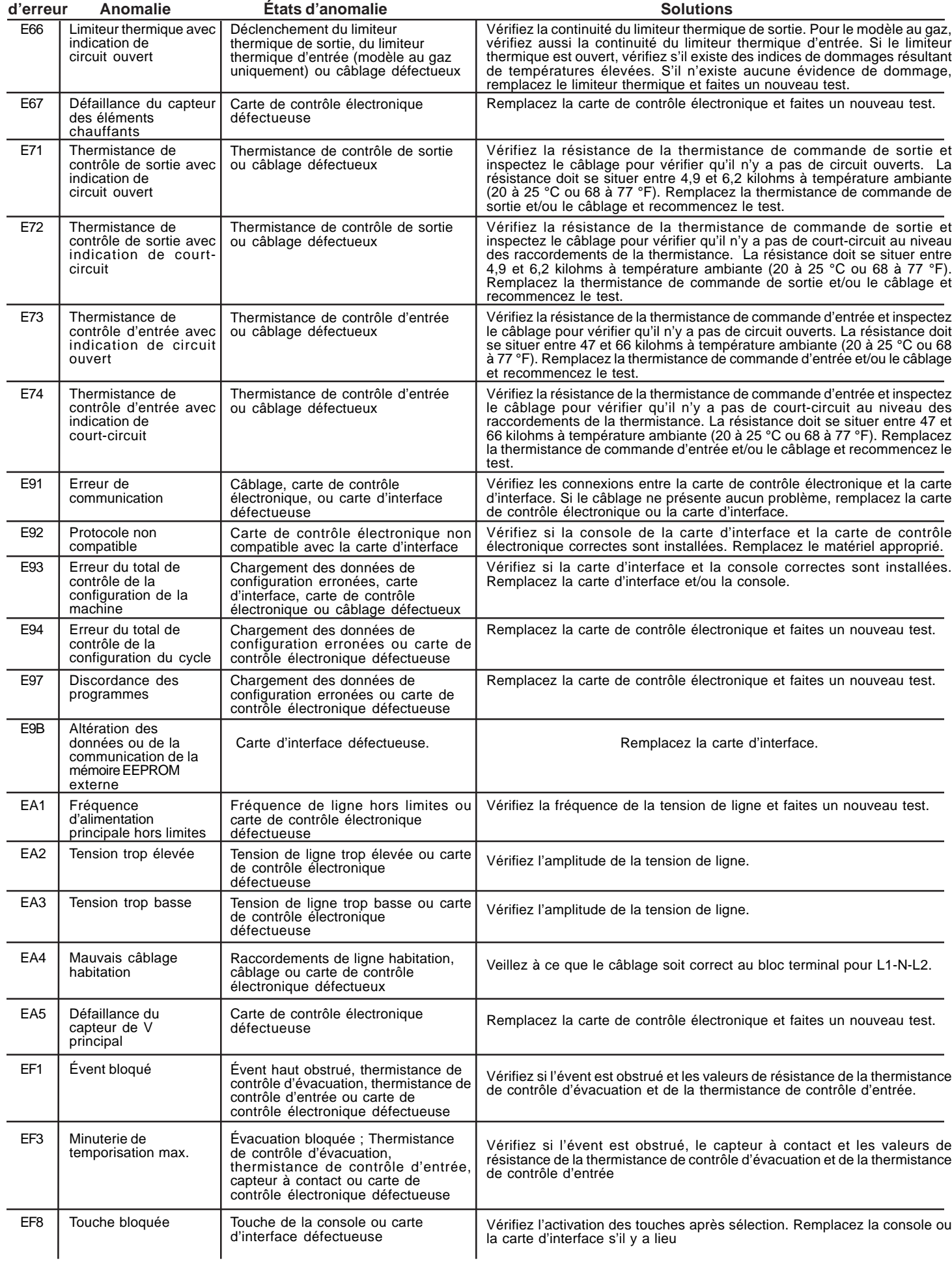

 **Code**

# **RÉINITIALISATION À L'USINE**

- 1. Tournez le sélecteur de cycle sur une position quelconque sauf sur "my favorites (mes préférés)".
- 2. Appuyez sur la touche "**fléchée vers le haut**" jusqu'à ce que "**set prefs** (régler les préférences)" s'affiche.
- 3. Appuyez sur la touche "**select (sélectionner)**".
- 4. Appuyez sur la touche "**fléchée vers le haut**" jusqu'à ce que "reset (réinitialiser)" s'affiche.
- 5. Appuyez sur la touche "**select (sélectionner)**".
- 6. Appuyez sur la touche Menu située sous "all settings (tous les réglages)"

# **CYCLE D'INSTALLATION**

- 1. Tournz le sélecteur de cycle sur une position quelconque sauf sur "my favorites (mes préférés)".
- 2. Appuyez sur la touche "**fléchée vers le haut**" jusqu'à ce que "**set prefs** (régler les préférences)" s'affiche.
- 3. Appuyez sur la touche **"select (sélectionner)**".
- 4. Appuyez sur la touche "**fléchée vers le haut**" jusqu'à ce que "install cycle (cycle d'installation)" s'affiche.
- 5. Appuyez sur la touche **"**select (sélectionner)".
- 6. Suivez les instructions à l'écran.

#### **MODE DIAGNOSTIC**

- 1. Appuyez sur le bouton **CANCEL** (Annuler) pour passer en mode de veille et activer l'entrée de diagnostic.
- 2. Dans les 10 secondes suivant l'utilisation du bouton **CANCEL** (Annuler), appuyez sur n'importe quel bouton pour réactiver les commandes.
- 3. Dans les 5 secondes suivant la réactivation, tournez le sélecteur jusqu'au programme le plus à gauche, puis maintenez le bouton **CANCEL** (Annuler) et **le bouton le plus à gauche sous l'afficheur** enfoncés pendant 3 secondes, simultanément, pour passer en mode de diagnostic. (Remarque : pour économiser du temps lors de la réactivation, l'écran d'accueil peut être désactivé en tournant le sélecteur.)
- 4. Lors du passage en mode de diagnostic, tous les voyants devraient s'allumer.
- 5. Les étapes suivantes peuvent être parcourues complètement en tournant le sélecteur dans le sens horaire:

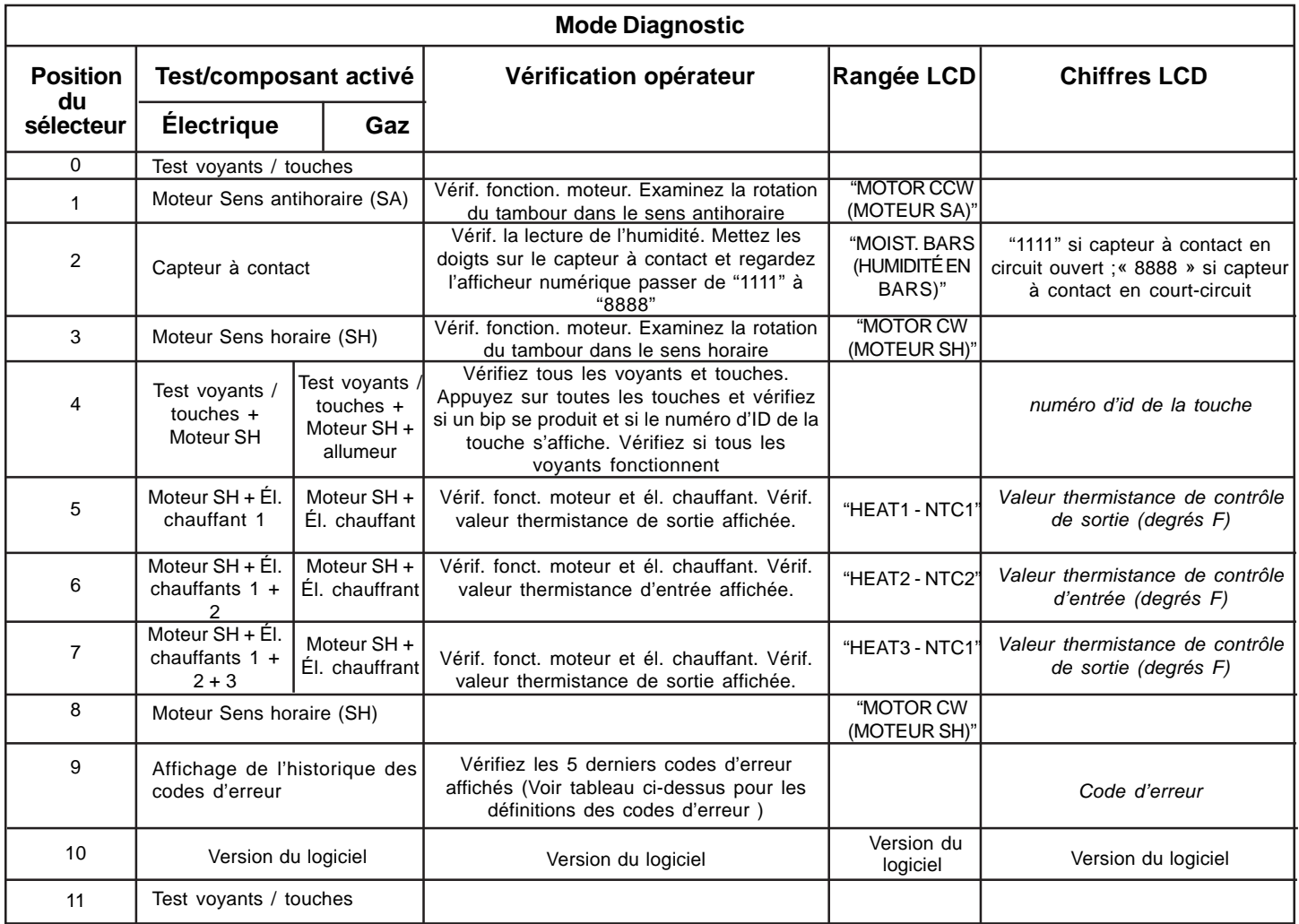

**REMARQUE** : Pour effacer le(s) code(s) d'erreur : Appuyez et maintenez simultanément appuyées la **touche située à l'extrême gauche au dessous de l'affichage** et la touche "**Cancel (Annuler)"** pendant 3 secondes.

- 1. Pour quitter le mode Diagnostic :
	- a) Débranchez le cordon d'alimentation, attendez 5 à 8 secondes, puis rebranchez le cordon **OU**
	- b) Tournez le bouton de programme de sur Start (Départ). Appuyez simultanément sur la touche "**cancel (annuler)**" et **la touche située à l'extrême gauche sous l'affichage** pendant 6 secondes.

# **Hoja técnica de secadora**

Esta información está destinada exclusivamente a los técnicos calificados. **PRECAUCIÓN: DESCONECTE LA CORRIENTE ELÉCTRICA ANTES DE DAR MANTENIMIENTO O SERVICIO** Por favor devuelva esta hoja a su sobre en el producto para referencia futura

### **Tabla de acrónimos**

**SH** - Sentido horario

**SCH** - Sentido anti-horario

## **LECTURA DE CÓDIGOS DE ERROR**

- 1. Ponga la secadora en estado de actividad presionando cualquier botón excepto "**cancel**".
- 2. Mantenga presionados los botones **"cancel**" y "**start pause**" simultáneamente por 6 segundos para
	- mostrar el último código
	- de error grabado

El código de error se mostrará en la pantalla como una E seguida de dos números. NOTA: E00 significa que no hay un código de falla.

- 3. Para ver los últimos 5 códigos de error, consulte el Modo de Diagnóstico listado a continuación.
- 4. Resuelva los problemas usando la tabla a continuación.

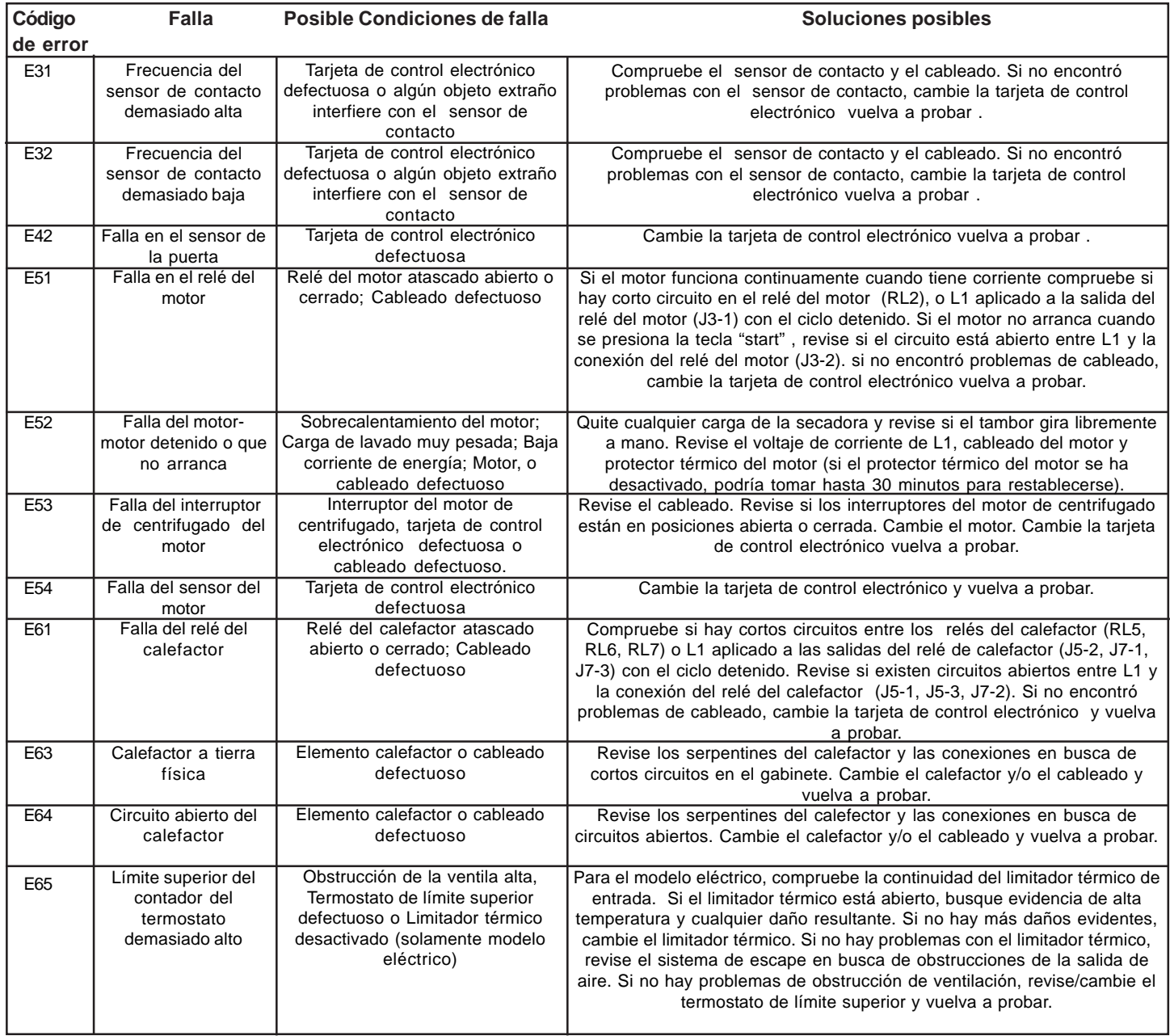

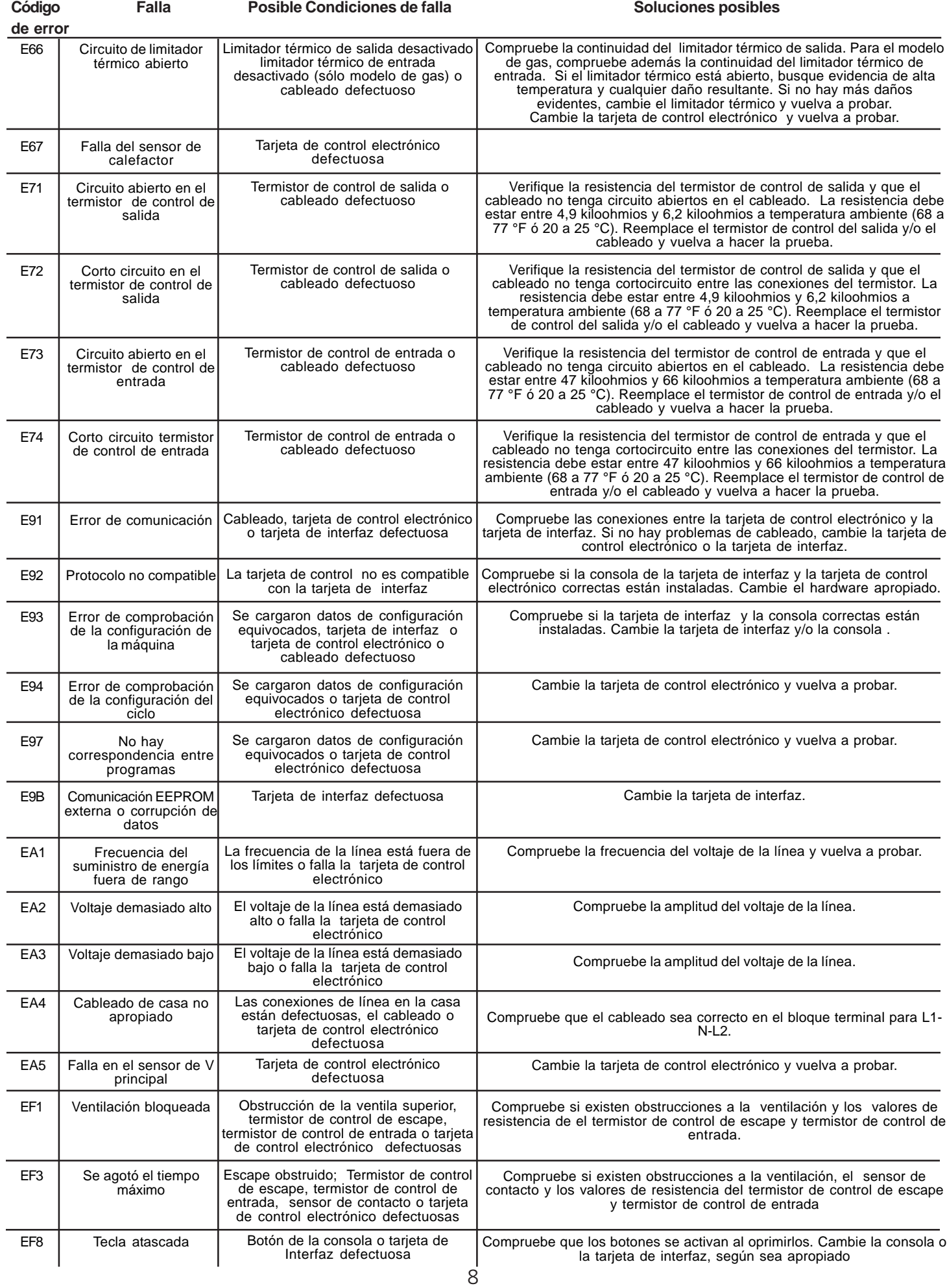

# **RECUPERAR LA CONFIGURACIÓN DE FÁBRICA**

1. Mantenga presionados los botones "**Temperature**" y"**Dryness**" simultáneamente por 6 segundos.

### **CICLO DE INSTALACIÓN**

- 1. Use la perilla para seleccionar el ciclo de "touch up"
- 2. Mantenga presionados los botones "**my favorite**" y "**sanitize**" simultáneamente por 6 segundos.
- **3. Quite toda la carga de la secadora** y presione "**start** pause" para iniciar el ciclo de instalación

#### **MODO DE DIAGNÓSTICO**

- 1. Oprima el botón **"Cancel"** (cancelar) para ingresar al modo de espera y habilitar la entrada al diagnóstico.
- 2. En los siguientes 10 segundos después de oprimir **"Cancelar"**, oprima cualquier botón para encender el control.
- 3. En los siguientes 5 segundos desde el encendido, gire la perilla de selección hasta llegar al ciclo que está más a la izquierda y oprima y mantenga oprimido **"Cancelar"** y **el botón que está más a la izquierda debajo de la pantalla**, simultáneamente y durante 3 segundos, para ingresar al Modo de Diagnóstico. (Nota: para ahorrar tiempo en el momento del encendido, puede evitarse la pantalla de bienvenida girando la perilla de selección).
- 4. Al ingresar al Modo de Diagnóstico, todas las luces deben encenderse.
- 5. Los siguientes pasos pueden recorrerse girando la perilla de selección en sentido horario:

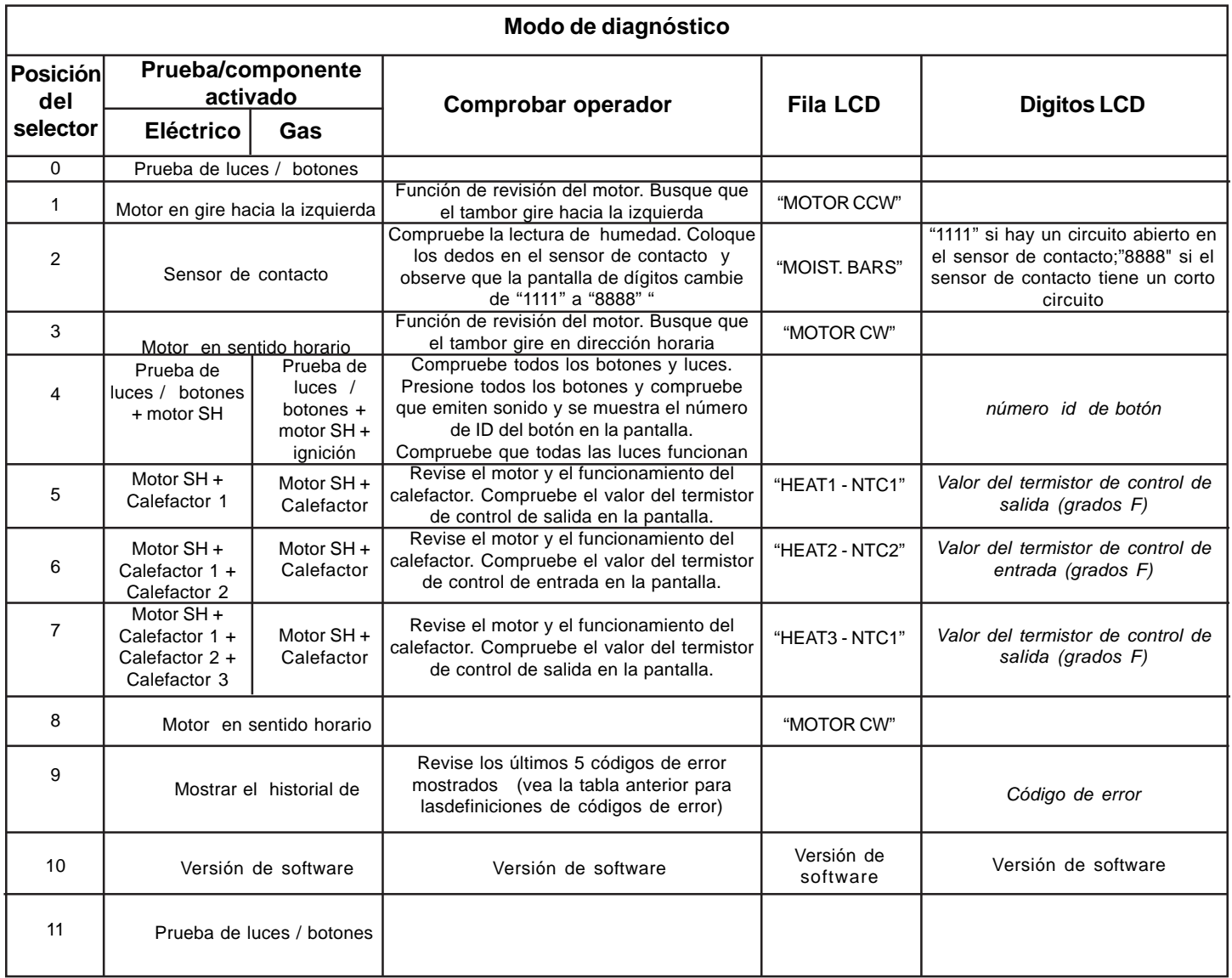

**NOTA:** Para borrar los códigos de error: Mantenga presionados la **tecla de la extrema izquierda bajo la pantalla** y el botón "**Cancel"** de manera simultánea por 3 segundos.

- 1. Para salir del modo de diagnóstico:
	- a) Desconecte el cable, espere de 5 a 8 segundos y vuelva a conectar el cable de corriente **O**
	- b) Gire la perilla de programa hacia la posición de Inicio. Presione los botones "**cancel**" y el **botón de la extrema izquierda bajo la pantalla** simultáneamente por 6 segundos.

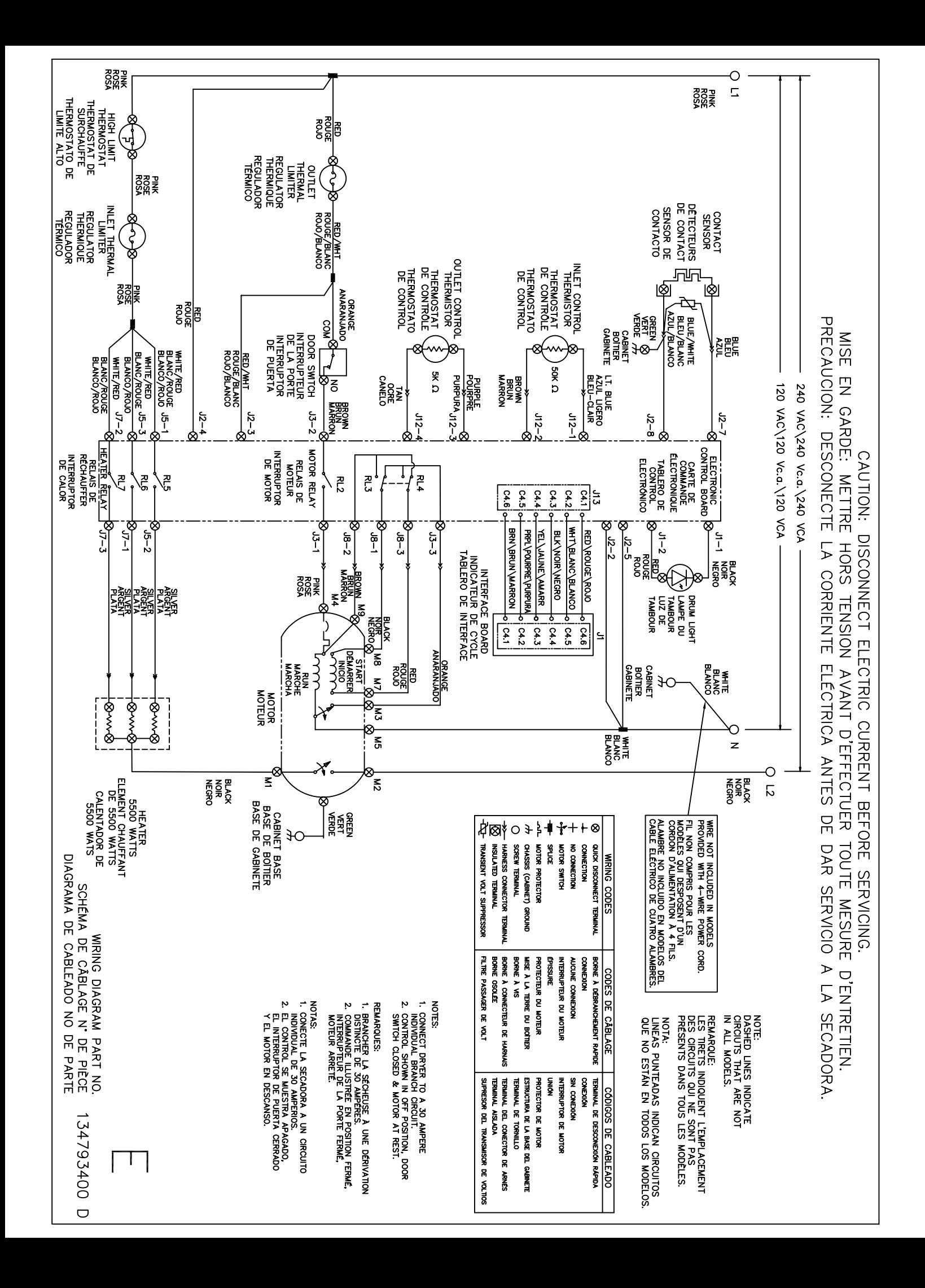

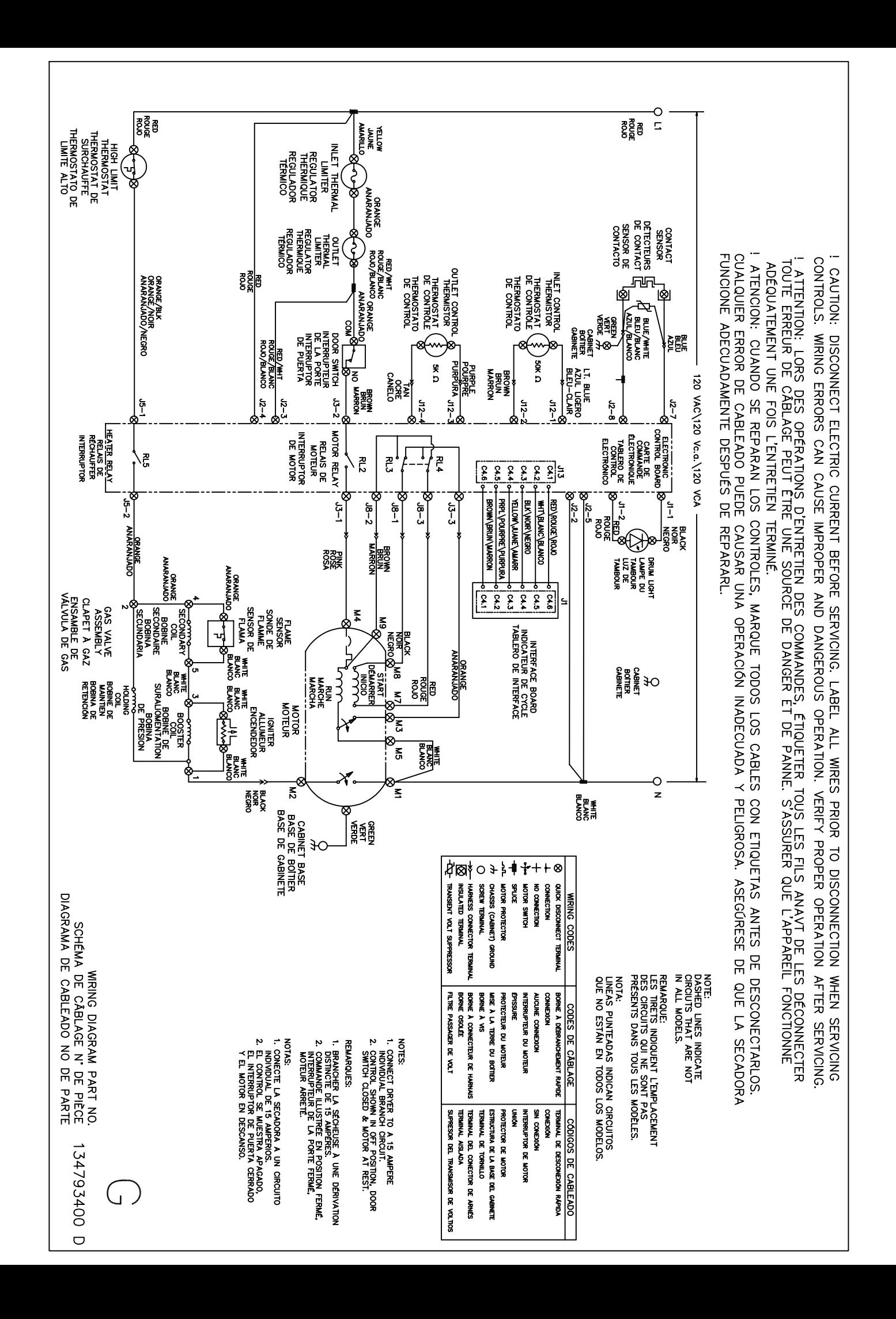

#